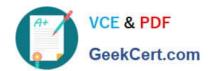

## 70-333<sup>Q&As</sup>

Deploying Enterprise Voice with Skype for Business 2015

## Pass Microsoft 70-333 Exam with 100% Guarantee

Free Download Real Questions & Answers PDF and VCE file from:

https://www.geekcert.com/70-333.html

100% Passing Guarantee 100% Money Back Assurance

Following Questions and Answers are all new published by Microsoft
Official Exam Center

- Instant Download After Purchase
- 100% Money Back Guarantee
- 365 Days Free Update
- 800,000+ Satisfied Customers

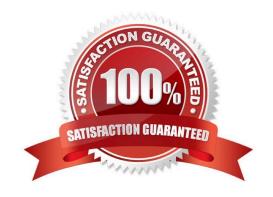

## https://www.geekcert.com/70-333.html 2022 Latest geekcert 70-333 PDF and VCE dumps Download

#### **QUESTION 1**

You need to ensure that the Miami users can use a five-digit extension when they call the Los Angeles users.

What should you include in the normalization rule? To answer, configure the appropriate match pattern and translation pattern in the dialog box in the answer area.

Hot Area:

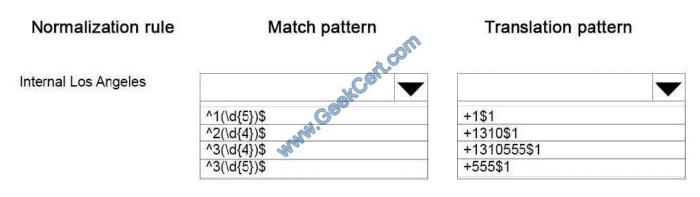

Correct Answer:

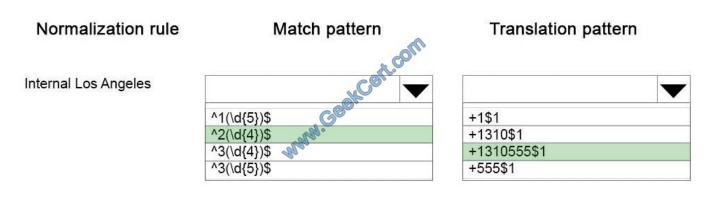

#### **QUESTION 2**

Users in Copenhagen report frequent audio call issues.

You need to resolve the issues.

Which three actions should you perform? Each correct answer presents part of the solution.

- A. Create a new region link between the MPLS region and the Berlin region.
- B. Create and configure a new network region and assign only Copenhagen to this region.
- C. Create an inter-site policy which includes Copenhagen and Moscow and specify the existing BandwidthPolicyProfile "LOW".

# VCE & PDF GeekCert.com

## https://www.geekcert.com/70-333.html 2022 Latest geekcert 70-333 PDF and VCE dumps Download

D. Create an inter-site policy which includes Copenhagen and Berlin and apply the existing BandwidthPolicyProfile "LOW".

E. Create and configure a new network region and assign Berlin and Copenhagen to this region.

Correct Answer: CDE

#### **QUESTION 3**

You are developing a design solution to eliminate the possibility of wide area network (WAN) over-subscription by Skype for Business traffic.

You need to assign tasks to each office to prevent over subscription and to ensure quality.

Which tasks should you assign to each office? To answer, drag the appropriate task or tasks to the correct office or offices in the answer area. Each task may be used once, more than once, or not at all. You may need to drag the split bar

between panels or scroll to view content.

Select and Place:

## Tasks Answer Area M. Control Vancouver office Configure Call Admission Control (CAC). Task Deploy Quality of Service (QoS). Task Deploy sFlow on all network switches. Seattle office Create a throttling policy. Task Implement Multiprotocol Label lask Switching MPLS).

Correct Answer:

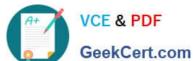

**Tasks** 

## Answer Area

Vancouver office Configure Call Admission Control Implement Multiprotocol Label (CAC). Switching MPLS). Deploy Quality of Service (QoS). Deploy Quality of Service (QoS). Configure Call Admission Control Deploy sFlow on all network (CAC). switches. Seattle office Create a throttling policy Implement Multiprotocol Label Switching MPLS). Implement Multiprotocol Label Deploy Quality of Service (QoS). Switching MPLS).

## **QUESTION 4**

You need to modify the relevant portion of the Persona configuration in the Skype for Business Bandwidth Calculator to estimate the planned volume of Skype for Business

traffic for the Contoso office in Vancouver.

In the Skype for Business Bandwidth Calculator, which options should you select? To answer, select the appropriate value in each drop-down list in the Skype for Business

Calculator. (Note: The drop-down lists are in the Persona Definitions section.)

Hot Area:

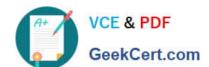

## https://www.geekcert.com/70-333.html

2022 Latest geekcert 70-333 PDF and VCE dumps Download

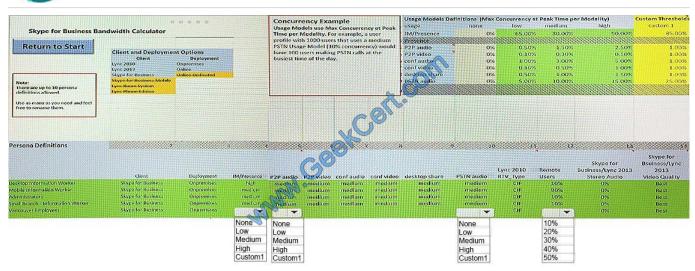

#### Correct Answer:

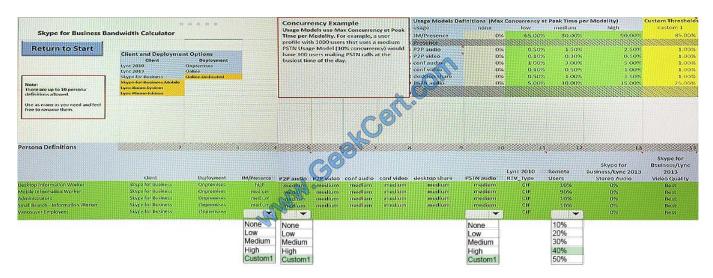

## **QUESTION 5**

You need to prepare the Quality of Service (QoS) policy for the Skype for Business environment.

Which values should you use for each configuration? To answer, drag the appropriate value or values to the correct configuration or configurations in the answer area. Each value may be used once, more than once, or not at all. You may

need to drag the split bar between panes or scroll to view content. Each correct set of answers is worth one point.

Select and Place:

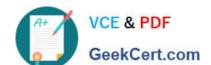

https://www.geekcert.com/70-333.html 2022 Latest geekcert 70-333 PDF and VCE dumps Download

| Values                                            | Answer Area                                                                                                    |             |
|---------------------------------------------------|----------------------------------------------------------------------------------------------------|-------------|
| 49152:57500                                       | Configure a Group Policy object (GPO) for Skype for Business audio and apply it to the organizational unit that contains the Skype for Business                                                                                                    | Value       |
| 49152:53326                                       | 2015 servers, and then configure a port range of                                                                                                    |             |
| 57501:65535                                       | and a differentiated services code point (DSCP) value of                                                                                                    | Value       |
| 57501:61518                                       |                                                                                                    |             |
| 32                                                |                                                                                                    |             |
|                                                   | Configure a Group Policy object (GPO) for Skype for Business video and                                                                                                    |             |
| 34                                                | apply it to the organizational unit that contains the Skype for Business 2015 servers, and then configure a port range of                                                                                                    | Value       |
| 46                                                |                                                                                                    |             |
|                                                   |                                                                                                    | Malina      |
| 40<br>Correct Answer:                             | and a differentiated services code point (DSCP) value of                                                                                                    | Value       |
|                                                   | and a differentiated services code point (DSCP) value of                                                                                                    | value       |
| Correct Answer:                                   | Answer Area  Configure a Group Policy object (GPO) for Skype for Business audio and                                                                                                    | 49152:53326 |
| Correct Answer:<br>Values                         | Answer Area                                                                                                    |             |
| Correct Answer:<br>Values                         | Answer Area  Configure a Group Policy object (GPO) for Skype for Business audio and apply it to the organizational unit that contains the Skype for Business 2015 servers, and then configure a port range of                                                          |             |
| Correct Answer:<br>Values<br>49152:57500          | Answer Area  Configure a Group Policy object (GPO) for Skype for Business audio and apply it to the organizational unit that contains the Skype for Business                                                                                                    | 49152:53326 |
| Correct Answer:<br>Values<br>49152:57500          | Answer Area  Configure a Group Policy object (GPO) for Skype for Business audio and apply it to the organizational unit that contains the Skype for Business 2015 servers, and then configure a port range of and a differentiated services code point (DSCP) value of | 49152:53326 |
| Correct Answer:  Values  49152:57500  57501:65535 | Answer Area  Configure a Group Policy object (GPO) for Skype for Business audio and apply it to the organizational unit that contains the Skype for Business 2015 servers, and then configure a port range of                                                          | 49152:53326 |

70-333 PDF Dumps

70-333 Practice Test

70-333 Braindumps

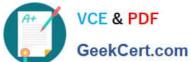

To Read the Whole Q&As, please purchase the Complete Version from Our website.

## Try our product!

100% Guaranteed Success

100% Money Back Guarantee

365 Days Free Update

Instant Download After Purchase

24x7 Customer Support

Average 99.9% Success Rate

More than 800,000 Satisfied Customers Worldwide

Multi-Platform capabilities - Windows, Mac, Android, iPhone, iPod, iPad, Kindle

We provide exam PDF and VCE of Cisco, Microsoft, IBM, CompTIA, Oracle and other IT Certifications. You can view Vendor list of All Certification Exams offered:

https://www.geekcert.com/allproducts

## **Need Help**

Please provide as much detail as possible so we can best assist you. To update a previously submitted ticket:

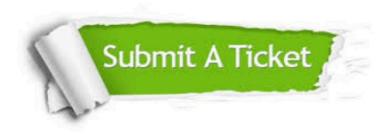

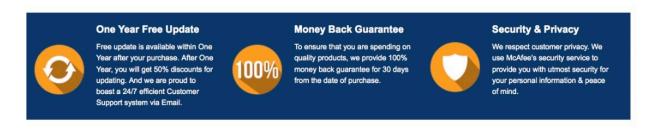

Any charges made through this site will appear as Global Simulators Limited. All trademarks are the property of their respective owners. Copyright © geekcert, All Rights Reserved.